# PANTECH.

User Guide

Thank you for choosing the Pantech P2030, our latest mobile phone.

The Pantech P2030 has many features designed to enhance your mobile experience. From its EZ to read menus, to its sleek, stylish design, we know you will enjoy the entire P2030 experience.

This User Guide contains important and useful information that will maximize your familiarity with all that the Pantech P2030 has to offer.

# Specifications

Design

Clamshell phone with internal and external display

Displays

- 260K Colors TFT LCD with 2.2" internal display
- 65K Colors TFT LCD with 1.38" external display
- 7 lines for text in basic mode with 16 point font
- Two soft keys and four-way scroll and selection () keys

Melodies MIDI, i-Melody, MP3, AMR, WAV, AAC, AAC+, WMA

Camera

Integrated 1.3M CMOS Camera

- Resolution up to 1280 x 1024 (1.3M pixels)
- Mpeg4 Video recording/playing up to 15f/s (QCIF size)
- Self-timer function (5 seconds or 10 seconds)
- Photo album and video album

**Dimensions & Weight** Weight: 101 g (with standard battery) Dimensions: 99 mm x 50 mm x 18.65 mm

### Power Management (Performance)

| Battery                             | Capacity        | Standby            | Talk             |
|-------------------------------------|-----------------|--------------------|------------------|
| Type                                |                 | Time               | Time             |
| Standard<br>Lithium-Ion<br>(Li-ion) | Up to<br>920mAh | Up to<br>250 hours | Up to<br>3 hours |

**Operating Frequency** 

• GSM 850Mhz, GSM 900Mhz, DCS 1800Mhz, and PCS 1900Mhz networks in North America, South America, Europe, Africa, and Asia-Pacific where these networks are supported.

Automatic band switching.

| Specifications                | 2  |
|-------------------------------|----|
| Phone overview                | 8  |
| Using Shortcuts               | 10 |
| Menu overview                 | 11 |
| Quick & Easy                  | 14 |
| SIM card and battery          | 17 |
| Turning the phone on/off      |    |
| Essential display indications |    |
| Setting the phone mode        | 22 |
| Entering text                 |    |
| EZ quick call keys            | 26 |
| PC Suite                      | 26 |
| Memory card                   |    |

### **Breeze Mode**

### 1. Calls and address book

| Making, receiving and ending a call | 32 |
|-------------------------------------|----|
| Using video share                   | 34 |
| Options during a call               |    |
| Checking all calls                  |    |
| Speed dialing                       | 40 |
| Using address book                  |    |
| Using your headset                  | 44 |
| Service and fixed dialing number    |    |

### 2. Messaging

| Receiving messages                 | 48 |
|------------------------------------|----|
| Creating and sending text messages | 49 |
| Creating multimedia messages       | 49 |
| Managing messaging memory          | 54 |
| Email                              | 55 |

#### • contents

### 3. Multimedia

| Camera      | 58 |
|-------------|----|
| Photo album | 63 |
| Video album | 64 |

### 4. Useful Features

| Calendar          | 68 |
|-------------------|----|
| Alarm clock       | 69 |
| Pill Reminder     | 69 |
| User Guide        | 71 |
| Calculator        | 71 |
| Tip calculator    | 71 |
| Stop watch        | 72 |
| Voice recognition | 72 |
| 5. Connectivity   |    |

| Bluetooth76 |
|-------------|
|-------------|

| Using Mobile Web | 78 |
|------------------|----|
|------------------|----|

### 6. Settings

| Phone status     | 80 |
|------------------|----|
| Sounds & alerts  |    |
| Display settings |    |
| Memo             | 82 |

### **Advanced Mode**

### 1. Calls and address book

| Making, receiving and ending a call | 84 |
|-------------------------------------|----|
| Using video share                   | 86 |
| Options during a call               | 88 |
| Call settings                       | 91 |
| Settings for video share            | 91 |
| Checking all calls                  | 92 |
| Speed dialing                       | 94 |
|                                     |    |

| Using address book               | .95 |
|----------------------------------|-----|
| Using your headset               | .97 |
| Service and fixed dialing number | .98 |
| Caller identification            | .99 |

### 2. Messaging

| Receiving messages                 | 102 |
|------------------------------------|-----|
| Creating and sending text messages | 103 |
| Creating multimedia messages       | 104 |
| Message templates                  | 109 |
| Message settings                   | 109 |
| Managing messaging memory          | 111 |
| Email                              | 113 |
| Using instant messenger            | 113 |

### 3. Multimedia

| Camera      | 116 |
|-------------|-----|
| Photo album | 121 |

| Video album           |     |
|-----------------------|-----|
| Audio album           | 125 |
| Music player          | 126 |
| Music player settings |     |
| Media player          |     |
| Other files           |     |
| Managing memory       |     |
| Playing games         |     |
| AppCenter             |     |

### 4. Useful Features

| Calendar       | 138 |
|----------------|-----|
| Alarm clock    | 139 |
| Pill Reminder  | 139 |
| User Guide     | 141 |
| Calculator     | 141 |
| Tip calculator | 141 |

#### • contents

| Stop watch             | 142 |
|------------------------|-----|
| Notepad and voice memo | 142 |
| World time             | 144 |
| Converter              | 144 |
| Timer                  | 144 |
| Voice recognition      | 145 |

### 5. Connectivity

| Bluetooth             | 148 |
|-----------------------|-----|
| Using Mobile Web      | 151 |
| Using the web browser | 151 |
| Setting profiles      | 153 |

### 6. Settings

| Language              | 156 |
|-----------------------|-----|
| Time and date         | 156 |
| Voice command setting | 156 |
| Sounds and alerts     | 157 |

| Display settings  | 157 |
|-------------------|-----|
| Security          | 159 |
| Updating software | 160 |
| Reset             | 161 |
| TTY               | 162 |

### 7. Appendix

| Alert message                       | 164 |
|-------------------------------------|-----|
| Troubleshooting checklist           | 165 |
| Safety information                  | 166 |
| Safety precautions                  | 167 |
| About the battery usage             | 169 |
| FCC Hearing-Aid Compatibility (HAC) |     |
| regulations for wireless devices    | 171 |
| FCC Regulatory Compliance           | 174 |
| Warranty                            | 177 |

# Phone overview

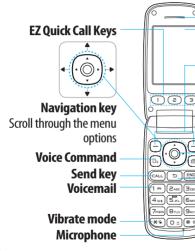

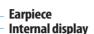

#### Left/Right Soft kev

Perform the functions shown at the bottom line of the display

**OK key** or access **Mobile Web** Press to enter menu system

### **Camera key**

Э

### Power on & off / Menu exit / End key Turns phone on / off, ends calls, exit menus

### **Clear key and Calendar**

Returns to previous screen or deletes characters in text mode. Access Calendar menu

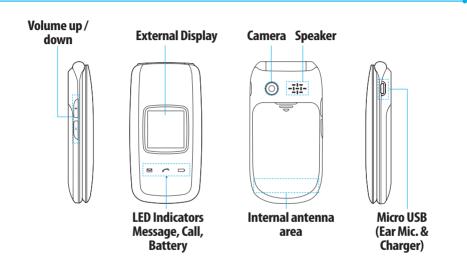

note: Holding the device by the internal antenna area might affect the quality of all calls.

# **Using Shortcuts**

Numbered menu items, such as menus, sub-menus, and options can be quickly accessed by using their shortcut numbers. In Menu mode, Main Menus can be accessed by pressing the number keys (1 to 0) corresponding to their location on the screen.

Example: Accessing the Phone Mode menu.

- 1. Press Menu.
- 2. Press and for Settings.
- 3. Press **End** for Phone Mode.
- 4. Press the ▲/▼ scroll key to select the mode.

**note:** The steps may vary by mode and this manual provides instructions for both Breeze Mode and Advanced Mode respectively.

# Menu overview

#### Breeze mode menu

#### **Address Book**

Contacts Groups Favorites Settings Fixed Dial Numbers My Phone Number Service Numbers

#### Messaging

Inbox Create Message Sent Messages Voice Mail Mobile Email

#### Camera

Take a Picture Record a Video My Pictures My Videos Online Locker

#### AT&T Services

Say a Command AT&T Navigator My Cast Weather Mobile Web Games & Apps My Account

#### **Tools**

Calendar Alarm Clock Pill Reminder User Guide Calculator Tip Calculator Stop Watch

#### Settings Phone Status Sounds & Alerts Bluetooth

Bluetooth Font Size Wallpaper Phone Mode

SIM dependent Network dependent

### Advanced mode menu

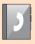

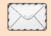

Address Book Contacts Groups Favorites Settings **Fixed Dial** Numbers My Phone Number Service Numbers Messaging Conversations **Create Message Mobile Fmail** IM Outbox Drafts Voice Mail Settings Templates **Used Space** 

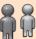

IM

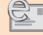

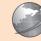

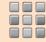

**AppCenter** 

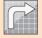

AT&T GPS AT&T Navigator Shop GPS AT&T FamilyMap Where AllSport GPS

Mobile Email

le Mobile I Web

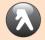

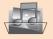

**YPmobile** 

**My Stuff Applications** Audio Games **Online** Locker Picture Video Tools Other Files **Used Space** <sup>s</sup>SIM dependent <sup>n</sup>Network dependent

AT&T Music **Music Player Shop Music** AT&T Radio Shazam

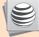

Online

Locker

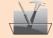

**Settings** Phone Mode Profiles Display Call Phone Network Connections Network Connectivity Security

AT&T Software Update Reset TTY Phone Information

# Quick & Easy

| Keys            | Functions                                                                                                    |
|-----------------|----------------------------------------------------------------------------------------------------|
| $\Theta \Theta$ | Perform the functions shown at the bottom line of the display by using these soft keys.                                                                                                    |
|                 | Scroll through the menu options in Menu mode. In standby mode,<br>Left Scroll: Access Mobile Email menu<br>Right Scroll: Access IM menu<br>Up Scroll: Access Create Message menu<br>Down Scroll: Access Address Book menu |
| $\bigcirc$      | Select a menu function or store user-input information, such as names.<br>Also use this key for confirmation as the () key.<br>Launch the Mobile Web directly if pressed in standby mode.                                 |
|                 | Delete characters from the display, or return to previous menu.<br>Open Calendar view if pressed quickly in standby mode.                                                                                                 |

| Keys           | Functions                                                               |
|----------------|-------------------------------------------------------------------------|
| CALL           | Make or receive a call. Show the recent call list in standby mode.      |
|                | Re-dial the last call number if pressed and held in standby mode.       |
|                | Complete the current call. Turn on/off the phone if pressed and held.   |
| END<br>CON/OFF | Cancel user input and return to standby mode while in Menu mode.        |
| <u>1</u> m     | Quickly connect to the voice mail server if pressed and held in standby |
|                | mode.                                                                   |
|                | Enters numbers, letters or special characters. Go to the dial screen if |
|                | pressed in standby mode.                                                |
| ( <b>X</b> '9, | Enter or exit from vibrate mode if pressed and held in standby mode.    |
|                | Show the symbol input screen if pressed in text input mode.             |
|                | Enter the + sign prefix for international dialing if pressed and held.  |
|                | Enter the space character in text input mode.                           |

| Keys   | Functions                                                                                                    |
|--------|----------------------------------------------------------------------------------------------------|
| (# °)  | Change various text input modes if pressed at the text-editing screen.                                                                                                    |
| (+)/(- | Adjust the earpiece volume while making a call.<br>Control the Ringtone volume, vibrate mode and silent all mode in standby.<br>Mute the ringtone of an incoming call.<br>Reject the incoming call if pressed and held when you receive an incoming<br>call. |
| ۵      | Turn camera capture mode on.<br>Work as a camera shutter in capture mode.                                                                                                    |
| 0,     | Turn the Voice Commands on.                                                                                                    |

# SIM card and battery

### About your SIM card

When you subscribe to your network operator, you receive a SIM (Subscriber Identity Module) card containing your registration information, PIN code, etc. Like a credit card, it should be kept secure and handled carefully. Do not bend, scratch or expose it to moisture. Avoid static electricity.

To avoid corrupting your SIM card's memory, always switch off your phone before removing or inserting your SIM card.

### About your battery

Your phone uses a Li-Ion battery. Make sure to use an authorized battery and charger only. For more details, please inquire at your nearest dealer.

**note:** Your phone is powered by a Lithium Ion (Li-Ion) battery. This means that, unlike other forms of battery technology, you can recharge your battery while some charge remains without reducing your phone's autonomy due to the "battery memory effect" inherent in those technologies.

### Installing/removing SIM card and battery

1. Remove the battery cover from the unit To fit the battery cover, put it on the guide rail and push up.

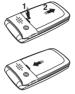

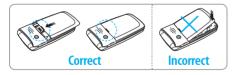

2. Insert the SIM card into the slot. The gold contacts of the SIM card should go against the metal contacts of the phone.

Put the contacts of the battery into the hole located at the bottom of the unit and then insert and press the upper side of the battery until vou hear the "click". Make sure vou align the gold contacts at the battery end with contacts on the phone. If the

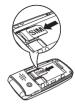

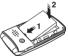

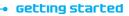

contacts at the battery are not properly aligned, damage could occur to the phone and the battery.

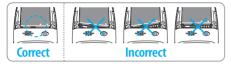

- To charge your battery
  - 1. To charge, connect the charger adapter as shown right.

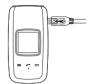

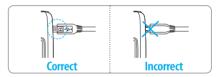

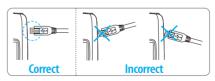

3. To remove the battery push the bottom of the battery to upwards (1) and remove (2) the battery. Push the SIM card in the arrow direction as shown. 21

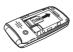

2. To remove the adapter connecting, pull the adapter away as shown right.

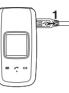

# Turning the phone on/off

To turn on

1. Press and hold .

# To turn off

1. Press and hold  $(\mathbb{R})$ .

# **Essential display indications**

| ₩.   | Signal strength. The greater the number<br>of bars, the stronger the signal. When<br>network is in searching mode 🐨 is<br>displayed. |
|------|----------------------------------------------------------------------------------------------------|
| ÷    | Flight mode is active.                                                                                                    |
| P    | A call is being made. When you are in no service area ℛ is displayed.                                                                |
| Ŷ    | Call forwarding <sup>n</sup> is active.                                                                                              |
|      | Incoming calls set to ring only (Normal).                                                                                            |
| Elp: | Incoming calls set to Vibrate and Ring.                                                                                              |
|      | Incoming calls set to Vibrate Only.                                                                                                  |
| ¢×   | Incoming calls set to Silent.                                                                                                    |

| Ŋ          | Received one or more text messages.     | Ģ              | Bluetooth hands-free headset is                   |  |
|------------|-----------------------------------------|----------------|---------------------------------------------------|--|
|            | Received one or more multimedia         |                | connected.                                        |  |
|            | messages.                               | L              | Bluetooth A2DP headset is connected.              |  |
| ¢          | Received one or more WAP push messages. | Q              | Bluetooth hands-free + A2DP headset is connected. |  |
| =          | Received one or more other messages.    | E              | Data transfer via Bluetooth.                      |  |
|            | Received one or more voice messages.    | $\cap$         | Headset is connected.                             |  |
| Ē          | Inbox is full.                          |                | USB is connected.                                 |  |
| R.         | A message is being sent.                |                | External memory card is inserted.                 |  |
| <b>Ľ</b> ∦ | A message is being received.            | B              | An error occurred on the external                 |  |
| Ŭ          | An alarm is set.                        |                | memory card.                                      |  |
| 8          | Bluetooth is active.                    | 1 0 0<br>0 0 0 | TTY is active.                                    |  |

| e           | An EDGE signal is available. It is displayed when there is an active EDGE session. |                                                                                                    | £)<br>8       | Available, Busy, Invisible Status of<br>YAHOO |
|-------------|------------------------------------------------------------------------------------|----------------------------------------------------------------------------------------------------|---------------|-----------------------------------------------|
| E           | A GPRS signal is available. It is displayed when there is an active GPRS session.  |                                                                                                    | )<br>()<br>() | You have received one or more IM messages     |
| (B)         | A 3G signal is available. It is displayed when there is an active 3G session.      | <ul> <li>Network dependent</li> <li>Setting the phone mode<br/>Your phone has two customized modes,<br/>Breeze and Advanced. The default is set to<br/>Breeze mode which provides EZ access to the<br/>functions used most frequently. In the Breeze<br/>mode, you can view an abbreviated menu:<br/>Address Book, Messaging, Camera, AT&amp;T<br/>Services, Tools and Settings. The Advanced<br/>Mode allows access to all menu items.</li> </ul> |               |                                               |
| ï           | WAP is connected When the security is set $\widehat{\mathbf{a}}$ is displayed.     |                                                                                                    |               |                                               |
|             | Battery strength. When the battery charge is low, (III) is displayed.              |                                                                                                    |               |                                               |
| 2) ()<br>() | Available, Away, Invisible Status of AIM                                           |                                                                                                    |               |                                               |
| 88<br>88    | Online, Away, Busy, Offline Status of MSN                                          |                                                                                                    |               |                                               |
|             |                                                                                    |                                                                                                    | vioue         | מווסאים מכנכם נס מוו דוכדות ונכדום.           |

#### • getting started

| Breeze Mode        | Advanced Mode                     |
|--------------------|-----------------------------------|
| 1 <u>4</u> 13 ~ 40 | 16 16 S O O O                     |
| Address Boc 🕓      | Address Book Messaging M          |
| Messaging          |                                   |
| Camera             | Mobile Email Mobile Web AppCenter |
| AT&T Services      |                                   |
| Tools              | ATAT GPS YPhrobile My Stuff       |
| Settings           | ATAT Music Online Lacker Settings |
| Solard Bady        | Soloet Baek                       |

# To change the phone mode

- 1. Press Menu > Settings > Phone Mode.
- 2. Select Breeze Mode or Advanced Mode.

Assigning the menu You can set the most commonly used menu in Shortcuts in standby mode.

- 1. Press Shortcuts in standby mode > select Unassigned.
- 2. Press Add.
- 3. Select the menu and sub menu.
- 4. Press Save.

# **Entering text**

You can enter text with multi-tap, predictive, numeric or symbol.

# Useful keys

| <b>*</b> • | Display symbols. |
|------------|------------------|
| 0 ±        | Adding a space.  |

| <b>#</b> 0 | Press to toggle from initial caps to all caps,<br>to lower case, or to numeric entries.<br>Press to change the text entry functions<br>from ABC mode to predictive mode, or<br>number mode.<br>ABC Mode (abc) (Abc) (lower case /<br>initial caps / all caps)<br>Predictive Mode (abc) (abc) (abc) (abc)<br>(lower case / initial caps / all caps)<br>Number Mode (123) |
|------------|----------------------------------------------------------------------------------------------------|
|            |                                                                                                    |

**Key characters by language** Each of the following keys will scroll through these sequential options listed by language.

| Key | English | French | Spanish |
|-----|---------|--------|---------|
| 1   |         |        |         |

|                   | abc  | çàä | áãç |
|-------------------|------|-----|-----|
| Boer              | def  | éè  | é   |
| 4 GH              | ghi  |     | í   |
| 5 JKL             | jkl  |     |     |
| Бмю               | mno  | öñ  | óñ  |
| 7 <sub>PQRS</sub> | pqrs | ß   |     |
| Втич              | tuv  | ùü  | úü  |
| 9 <sub>wxyz</sub> | wxyz |     |     |

### ABC mode

Press the key labeled with the target letter once for the first letter; press it twice for the second letter, and so on.

1. Press (# •) to change the mode as multi-tap.

#### **Getting started**

2. Press And to Survey to input text repeatedly. To write the letter "C", press And times. To write number 2 press A times.

# Predictive mode (T9)

The predictive mode automatically compares your keystrokes with an internal linguistic dictionary to determine the correct word. It will display the most commonly used first. To save a word not listed in phone's dictionary, press **Options** > **Predictive Settings** > **My Words**.

- 1. Press (#) to change the mode to predictive.
- 2. Press and to an to input text.

For example, to write 'hello', press

### Number mode

You can input numbers in this mode.

- 1. Press  $\underbrace{\textcircled{\#}}$  to change the mode to 123.
- 2. Press 1 co I to input numbers.

# Symbol mode

You can input symbols.

- 1. Press  $\underbrace{\mathbf{x}}$  to view the symbols.
- 2. Press ▲/▼/◀/▶ to select a symbol and press Insert.

# EZ quick call keys

Getting in touch with those you call most is now as EZ as 1-2-3.

**note:** The following direction is an example with using 1 key. The usage of 2 and 3 key will be same as the following.

# To assign a contact to Quick Call

1. Press ①.

2. Select Quick Call > Assign.

3. Select a contact > Select.

### To make a call using one touch key 1. Press 1. 2. Press Call.

### To send a message using one touch key 1. Press 1. 2. Press Options > Send Message.

# **PC Suite**

PC suite is a Windows-based PC program that allows you to easily manage personal data and multimedia files by connecting your Phone to a PC. The PC suite application can be downloaded at http://www.pantechusa.com/.

## System requirements

• Microsoft Windows 2000 or XP family and Vista 32 bit

#### getting started

At least 300MB of free disk space

• Interface devices such as USB or Bluetooth for the connection with the phone

## **PC Suite features**

- PC Suite launcher
- Connection Manager
- Contact Manager
- PC Sync
- Message Manager
- File Manager
- MMS PC Composer
- Internet Access

# Memory card

You can use a microSD card as a memory card. It gives you more space to save pictures, videos, music, etc.

### Inserting a memory card

1. Remove the battery cover and the battery from the unit.

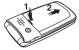

2. Unlock the microSD card slot by carefully sliding it up. The metal cover should now easily lift up.

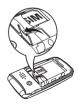

3. Insert the microSD card into the slot. The gold contacts of the microSD card should go against the metal contacts of the phone.

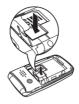

4. Close the metal cover and slide down to lock the microSD card in place. The Dicon will be displayed when the phone is turned on.

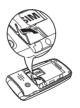

### Using a memory card

You can save, move and delete the files between your phone and external memory card. You can also move and copy the files to computer from your phone.

# To copy a file to the memory card

- 1. Select the file > Options > Copy to External Memory.
- 2. To copy the file back to the phone, press Options > Copy to Phone.

### To move a file to the memory card

- 1. Select the file > Options > Move to External Memory.
- 2. To move the file back to the phone, press **Options** > **Move to Phone**.

#### Getting started

### To delete a file from the memory card 1. Select the file from the card > Options > Delete.

In Advanced Mode, you have access to all of the features of P2030 including the features provided by Breeze Mode.

# To move the file from the card to the computer

- 1. Connect the data cable with mobile and the computer.
- 2. Press Menu > Settings > Connectivity.
- 3. Select Select USB Mode.
- 4. Select Music Player, Mass Storage or

### Ask on Connection.

5. Follow the instructions on your computer screen.

**note:** Select Music Player when you want to add music to the playlist in your device. When you select Ask on Connection, it will ask you to select either the Music Player or Mass Storage every time you connect your device with your computer.

### Resetting a memory card

- 1. Press Menu > Settings > Reset.
- 2. Enter the password > External Memory Reset.

note: The default password is '1234'.

# Memo

# **Calls and address book**

**D5030** 

Making, receiving and ending a call Using video share Options during a call Checking all calls Speed dialing Using address book Using your headset Service and fixed dialing number

# Making, receiving and ending a call

# Making a call

1. Enter the area code and phone number. 2. Press (ALL).

# Answering a call

1. Press CALL .

**Ending a call** 

1. Press 📖 .

Once the call is completed, a call summary is displayed.

Rejecting a call Press ( or select Ignore. Making a call using the call list Your phone logs up to 20 dialed, received and missed call numbers.

1. Press CALL to display the Recent Calls list.

2. Select All Calls, Missed Calls, Received Calls, Dialed Calls or Call Ranking by pressing ◄/►.

### 3. Select a number.

4. Press Caub to dial the selected number. note: To redial the last number in the Recent Calls list, press Caub.

# Making a call during a call

1. Enter the phone number or press Options > View Contacts.

2. Press CALL to dial the second call.

#### Breeze mode – calls and address book

The first call is automatically put on hold.

### Switching between two calls 1. Press Swap.

# Making an international call

- 1. Press and hold key for the international prefix until the '+' character appears.
- 2. Type the country code, area code, and phone number.

### 3. Press CALL .

### Making an emergency call

1. You can make emergency calls even if your phone does not have a SIM card.

2. Press Emergency Number, or press SOS if your phone does not have a SIM card. 3. Press CALL .

# Replying to a missed call<sup>®</sup>

- 1. Press View to display the list of missed calls.
- 2. Select a number to call by pressing  $\blacktriangle / \bigtriangledown$ .
- 3. Press CALL .

# Answering a second call<sup>n</sup>

- 1. Press A. The first call is automatically put on hold.
- 2. Press ( to end the second call. The call on hold is automatically reconnected.

# Using video share

### You can share live or recorded video while on a call. You can send or receive video. note: Video Share is not available in all markets. Both parties must be in a 3G service area—a 3G icon must appear by the signal bars prior to a call being placed, and both parties must remain in the 3G coverage area for the duration of the Video Share

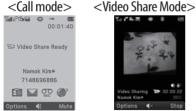

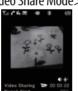

# Making video share call

- 1. Enter the area code and phone number > (CALL).
- 2. Press Options > Video Share.

### 3. Select Live or Recorded.

**note:** To use video share in the **Recent Calls**. press Options > Video Share.

# Turning off the speakerphone

- 1. Press () or Press Options > Speakerphone Off during video share mode
- 2. Press **Options** > **Mute** to mute the sound.

#### Breeze mode – calls and address book

# Increasing or decreasing the brightness

1. Press **Options** > **Brightness**.

2. Adjust the brightness by pressing  $\blacktriangleleft/\triangleright$ .

### Zooming in and out

1. Press Options > Zoom. It ranges from 1 x to 3 x.

# Stopping the recording

1. Press **Options** > **Stop Record**.

*For details on automatic recording, see page 91.* 

### Stopping or ending video share

- 1. Press **Stop** to end the video share.
- 2. Press  $\bigcirc$  to stop video share.

**note:** Even if you end video share, the call will not be ended. Press (EVE) to end the call. The recorded video is saved in Menu > Camera > My Videos in Breeze Mode while the recorded video is saved in Menu > My Stuff > Video in Advanced Mode.

# **Receiving video share**

 After receiving video share, it will ask you whether to accept or reject the video share > Yes to accept and No for reject.

# 2. Press Options > Full Screen to landscape the screen.

# **Options during a call**

Microphone off and on Switching your phone's microphone off

1. Press **Options** > **Mute** [ $\Re$ ].

Switching your phone's microphone back on

1. Press **Options** > **Unmute**.

Talking on speaker 1. Press Speaker Phone [◀€].

**Removing background noise** You can eliminate background noise from conversations and improve the voice quality of communications by setting Noise Suppression to On.

1 Press Options> Noise Suppression. 2. Select On or Off.

Putting a call on hold and returning<sup>n</sup> Putting a call on hold 1. Press Options > Hold or press (ALL). Returning to a held call 1. Press Options > Unhold or press (ALL) again.

### Multi-party calls<sup>n</sup>

You can talk with more than one person or have a conference call.

## Making a multi-party call

- 1. Call the first participant.
- 2. Call the second participant. The first call is automatically put on hold.
- 3. Press Options > Join.

Having a private conversation with one participant

1. Press **Options** > **Split**.

2. Press ().

3. Select the participant and press  $\bigcirc$ . All of the multi-party call participants can now hear each other.

Removing one participant from a multi-party call

1. Press **Options** > **End**.

2. Select the participant and press (). The call ends with that participant, but you can continue to talk with other participants.

Searching for a number in address book during a call

- 1. Press Options > View Contacts > All Contacts.
- 2. Select a number  $> \bigcirc$ .

# Searching for a name or group in address book

Enter the first letters of the name for Name Search. The entries are displayed starting with the first entry matching your input.

# Finding a name manually in address book

1. Press ▲/▼.

Viewing the details of highlighted entry in address book

1. Press Select.

For details on address book, see page 41.

## Reading a message during a call

1. Press Options > View Message.

2. Select a message > **Open**.

Sending a message during a call 1. Press Options > Send Message. For details on creating a text message, see page 49.

### **Mobile Web**

1. Press **Options** > **Mobile Web**.

Viewing the calendar during a call 1. Press Options > View Calendar.

Making a note during a call 1. Press Options > Notepad.

Voice recording 1. Press Options > Voice Recording.

## **Checking all calls**

You can view information about all **Recent Calls** simply by pressing <u>Call</u>. For more options for all, missed, received and dialed calls, select an entry and press **Options**.

## Viewing missed calls

- 1. Press Shortcuts in standby mode.
- 2. Select Recent Calls > Missed Calls.
- **Viewing received calls** 
  - 1. Press Shortcuts in standby mode.
  - 2. Select Recent Calls > Received Calls.

Viewing dialed calls

1. Press Shortcuts in standby mode.

2. Select Recent Calls > Dialed Calls.

- Viewing call rankings 1. Press Shortcuts in standby mode.
- 2. Select Recent Calls > Call Ranking.

Deleting call logs

- 1. Press Shortcuts in standby mode.
- Select Recent Calls > Delete Call Logs.
   Select All Calls > Yes.

**note:** If no logs exist, the message "No Call Exist" appears.

## Viewing call time

- 1. Press Shortcuts in standby mode.
- 2. Select Recent Calls > Call Time.
- 3. Last Call, Received Calls, Dialed Calls,

and Total Calls are displayed.

### **Resetting all call times**

- 1. Press Shortcuts in standby mode.
- 2. Select Recent Calls > Call Time.
- 3. Select **Reset** > **Yes**.

note: The default password is '1234'.

### Viewing data transmitted information

- 1. Press Shortcuts in standby mode.
- 2. Select Recent Calls > Packet Counter.
  - Current Info: You can view transmitted data in the current session, in Kilobytes. Sent, Received and Total information are also available.

- Last Info: You can view Sent, Received, Total and Duration transmitted in previous sessions, in Kilobytes.
- Total Info: You can view all Sent, Received, Total and Duration transmitted data in Kilobytes.
- Clear Logs: The default password is '1234'.

## **Speed dialing**

You can dial quickly using speed dialing. Up to 8 phone numbers can be programmed using numbers 2 to 9.

1 🛲 : Voice mail

 $\Box$  : Prefix for international call

## Setting speed dial

- 1. Press Menu > Address Book > Settings.
- 2. Press **Speed Dial** and select an empty entry and press **Add**.
- 3. Select a contact and press  $\bigcirc$  or Select.
- Changing speed dial contact
  - 1. Press Menu > Address Book > My Settings.
- 2. Press Speed Dial and select a number.
- 3. Press () or Change.
- 4. Select a contact and press  $\bigcirc$  or Select.

## Removing from speed dial

- 1. Press Menu > Address Book > My Settings.
- 2. Press Speed Dial and select a number.

3. Press Remove.

# Using address book

You can save names, phone numbers, and information on the SIM or phone. Number of entries can depend on the capacity of the SIM card.

## Adding a contact

1. Press Menu > Address Book > Contacts > Options > Add New Contact. Input the fields.
 Press ○ or Save.

## Viewing the contact list

1. Press ▼ or press Menu > Address Book > Contacts.

## Searching for a phone number

- 1. Press ♥ or press Menu > Address Book > Contacts.
- Input the first letter or two of the person's name and scroll with ▲/▼.
- 3. Press Select to view detail information.
- 4. To update information, press **Options** > **Edit Contact**.

## Calling from contact list

- 1. Press ♥ or press Menu > Address Book > Contacts.
- 2. Select a contact to call.
- 3. Press CALL .

## Sending a contact

- 1. Press ♥ or press Menu > Address Book > Contacts.
- 2. Select a contact > Options > Send Contact Info.
- 3. You can send the contact using Multimedia Message or Bluetooth.

## **Deleting a contact**

1. Press ▼ or press Menu > Address

**Book > Contacts.** 

2. Select a contact > **Options** > **Delete**.

Making groups

- 1. Press ♥, ▶ or press Menu > Address Book > Groups.
- 2. Press **Options** > **Add New Group**.
- 3. Enter group name and press Save.

**Editing groups** 

- 1. Press ♥, ▶ or press Menu > Address Book > Groups.
- 2. Select a group and press **Options** > Edit Group, Add New Members, Remove Members, Delete Group.

## Adding to favorites or groups

- 1. Press ▼ or press Menu > Address Book > Contacts.
- 2. Select a contact and press Select > Options > Add to.
- 3. Press Favorites or Groups.

## Using your headset

You can send or receive a call using your headset. When you connect your headset to the jack, the button on the headset works as follows.

**note:** You must use the headset designed for this device. It is an optional item. Not all headset will have a button.

## While in standby mode

- 1. Press the button **once** to list recent calls.
- 2. Press the button **twice** to redial the last call.

## While the phone is closed

1. Press the button **once** to receive a call.

2. Press the button **once** to end the call.

# Service and fixed dialing number

**Calling your service numbers**<sup>\$</sup> You can see the service number to reach the service provider.

- 1. Press Menu > Address Book > Service Numbers.
- 2. Select a number > press CALL .

### Viewing fixed dialing number list Fixed dialing number is a service that limits your access to specific numbers in the address book list recorded on the SIM. Input

the PIN2 to set up or cancel this service.

#### 1. Press Menu > Address Book > Fixed Dial Numbers.

**note:** PIN2 must be correctly entered within 3 attempts. If you input incorrect code three times in a row, the PIN2 code will be blocked. If the PIN2 code is blocked, please contact your service provider. Your PIN2 code is supplied with the SIM card.

## Memo

# **D5030**

# Messaging

Receiving messages Creating and sending text messages Creating multimedia messages Managing messaging memory Email

## **Receiving messages**

Viewing a new message 1. Press View or press ().

## Reading a message from the inbox

- 1. Press Menu > Messaging > Inbox.
- 2. Select a received message > View.

# Saving the contact information from a received message

- 1. Select a received message > View.
- 2. Press **Options** > **Save**.
- 3. Select New Contact or select Update Contact.

Saving the object in a received multimedia message 1. Open a multimedia message. 2. Select an object. 3. Press **Options** > **Use** > **Save**. It will be saved in one of the categories in the My Stuff folder. For details on Photo album, see page 121. Listening to voice messages 1. Press and hold 1 or press Menu > Messaging > Voice Mail. It will automatically call the voice mail

center.

#### Breeze mode – messaging

# Creating and sending text messages

## Sending a text message

- 1. Press ▲ or press Menu > Messaging > Create Message.
- 2. Enter a message.
- 3. Press Send to and select a contact to send the message and press Select.
- 4. Press Send.
- 5. To view sent message, press Menu > Messaging > Sent Messages.

Replying to a message 1. Select a message > Options > Reply.

# Creating multimedia messages

You can create and send multimedia messages. Capacity is 100Kb, 300Kb or 600Kb. An error message will alert you once the message exceeds the capacity.

## Adding a saved picture to the message

- 1. Press ▲ or press Menu > Messaging > Create Message.
- 2. Enter a message.
- 3. Select Insert > Picture > Picture > Camera.
- 4. Scroll to the saved picture and press Select.
- 5. To preview the message, press **Options**

> Preview > Current or Whole Message.

- To edit the text message, press ▲/▼ to select the text box and edit your message.
- 7. Press Send to and select a contact to send the message and press Select.

8. Press Send.

## Adding a new picture to the message

- 1. Press ▲ or press Menu > Messaging > Create Message.
- 2. Enter a message.
- 3. Select Insert > Take New Picture.
- 4. Focus on the object  $> \bigcirc$ .
- 5. To preview the message, press Options

- > Preview > Current or Whole Message. To go back to text editor page, press Stop.
- 6. To edit the text message, press ▲/▼ to select the text box and edit your message.
- 7. Press Send to and select a contact to send the message and press Select.
- 8. Press Send.

For details on taking a picture, see page 60.

Adding a saved video to the message

- 1. Press ▲ or press Menu > Messaging > Create Message.
- 2. Enter a message.